# Q POWER 14 POWER AMPLIFIER FIRMWARE RELEASE NOTES

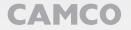

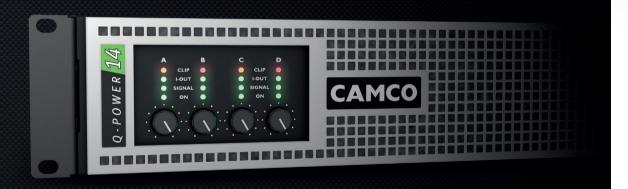

2 / 4

# INTRODUCTION

# Introduction

The **CAMCO Q-POWER 14** is fitted with a DSP-controlled switched mode power supply (SMPS) with active PFC technology for world wide use  $(100-240\,V_{ACD},50-60\,Hz)$ .

Self-testing features and fault condition protection makes the device highly reliable and safe. Soft-start and MCB simulation mechanisms protect from mains distribution overload and MCB tripping.

Further information can be found on the **Q-POWER 14** user manual, chapter 3 (Mains Supply).

The SMPS DSP firmware can be updated with the help of the **CAMCO** *USB MCB Updater* application to get the latest features and improvements.

# Firmware release notes

Please find below a list of changes, bugfixes and improvements related to your **Q-POWER 14** amplifier's firmware. A guide on how to update the firmware of your **Q-POWER 14** is also briefly given on the last page.

### TDA282FWRNENB\_Firmware\_Release\_Notes\_Q14

Revision B, 2016-05-18

© Copyright 2016 by **CAMCO** Produktions- und Vertriebs-GmbH für Beschallungs- und Beleuchtungsanlagen

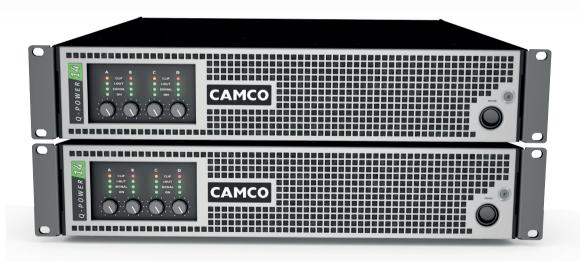

# FIRMWARE RELEASE NOTES

# Q14\_V300\_V310\_E011.bin

18th May 2016

#### Improvement

> Optimised fan operation at full speed.

# Q14 V300 V303 EE011.bin

26th January 2016

#### Improvement

> Reduced fan noise in idle and low/mid power operation.

#### Q14 V300 V302 EE010.bin

14th January 2016

# Bug Fix (minor)

> Prevention of reporting wrong under-voltage warning message during startup in the 100 V and 120 V mains voltage range (such a warning can only be seen/read-out with the *mini maps* data logger – this message had no impact on amplifier operation or performance).

# Q14\_V300\_V301\_EE010.bin

11th January 2016

### Improvement

> Improved control parameters for the 100 V and 120 V mains voltage ranges.

# Q14 V300 V301 EE009.bin

27th November 2015

### Improvement

> Improved start-up sequence

#### Q14 V300 V300 EE009.bin

12th November 2014

#### Changes

> First official release

# Q14 V2xx V2xx EE00x.bin

prior November 2014

#### Changes

POWER AM

> Release candidates

# FIRMWARE UPDATE PROCEDURE

# Firmware update procedure

- > Visit www.camcoaudio.com and go to the download section.
- Download and install the Q-POWER 14 USB MCB Updater Setup.exe application.
- > Download the latest firmware file and store it on your harddisk.
- Connect the Q-POWER 14 to the mains. Please ensure that the mains is uninterrupted during the update process.
- Launch the USB MCB Updater application. Connect the Q-POWER 14 via USB cable (Type B, length < 3 m) to your PC and wait until the device status shows connected.
- So to File → Load Firmware and load the stored firmware file (e.g. Q14 V300 V303 EE011.bin).
- > Press Start Update
- > After the update is completed, disconnect the USB cable.

#### Note

When connecting the *Q-POWER 14* to your host computer with the USB cable, the amplifier will shut down completely and all LEDs will be switched off. This behavior is normal. The amplifier will restart automatically once the USB cable is removed.

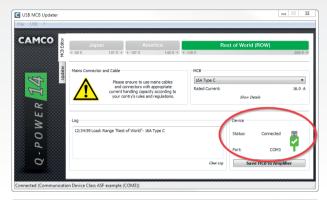

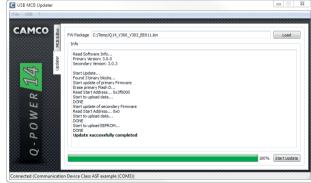

O-POWER DA